## SISTEMA CMP - CONSTRUÇÃO E MANIPULAÇÃO DE POLIEDROS

Homero Luiz Piccolo Universidade de Brasilia Departamento de Ciência da Computação Laboratório de Processamento Espectral

'10910 - BrasÜia - DF

1 - Sumário

O Sistema CMP - Construção e Manipulação de Poliedros consiste em um modelador de sÓlidos com algumas caracteristicas peculiares. A partir de algumas figuras básicas (cubos, cilindros, cones, etc) que constituem uma Biblioteca de poliedros, *e* através de algumas operaçÕes definidas sobre estruturas poliédricas, é possível construir novas figuras, que podem ser armazenadas, enrique cendo a biblioteca básica.

Atualmente está em implantação um módulo de animação, que permite a ge ração automática de uma sequência pré-definida de telas, através de comandos de sintaxe relativamente simples. Objetiva-se a elaboração de uma linguagem voltada para animação em 3D utilizando-se os recursos do sistema CMP.

2 - Introdução

O SisLema CMP constitue-se fundamentalmente numa biblioteca. de figuras básicas e num cünjunto de operações que podem atuar assim a construção de outras figuras mais complexas. sobre elas. permitindo

Algumas dessas figuras disponiveis para o usuário foram mapeadas atraves de programas auxiliares, como é o caso dos poliedros que aproximam sólidos de revolução: cones, cilindros e esferas são aproximados por poliedros com o , numero de faces que se desejar.

O Sistema opera basicanente com 3 tipos de comandos: comando comandos de transformação e comandos de apresentação visual. gerais,

Os comandos gerais permitem o mapeamento de novos sÓlidos, a

manipulação dos arquivos de figuras e dos arquivos de telas e as saÍdas impressora ou plotter. para

Comandos de transformação são aqueles que alteram a estrutura do poliedro. são: translação, rotação, mudança de escala, corte de figuras por planos, conexões de dois sólidos através de faces escolhidas e anexação de duas ou mais figuras numa única.

Os comandos de apresentação visual modificam o modo de visualização da figura na tela. A projeção pode ser cilíndrica ou cônica; o observador pode colocar-se em qualquer posição; o poliedro pode ser apresentado com os vértices ou as faces numeradas; pode-se remover as faces ocultas e, finalmente, pode-se melhorar o acabamento do desenho através da simulação de iluminação e de proje ção de sombras em um anteparo plano.

Esses comandos básicos podem ser agrupados em sequências de comandos executáveis automáticamente a partir de um único macro-comando. Foram desenvolvidos macro-comandos para geração de estrelas e para obtenção de sequências de poliedros enfileirados (multiplicação de poliedros).

Está em implementação um módulo especial destinado a animação. Através de comandos simples, o sistema gera automaticamente a sequência de telas neces sárias para a produção de determinados movimentos. Atualmente estão implementados apenas comandos para gerar movimentos do observador • são possiveis movimentes retilÍneos e circulares, uniformes e acelerados, sendo os parâmetros (di reção, velocidade, centro e raio de rotação, etc) escolhidos pelo usuário.

#### 3 - Arquivos e Estrutura de Dados

O sistema trabalha com dois tipos de arquivos: de figuras e de telas. Arquivos de figuras são os que contêm os mapeamentos dos poliedros, armazenando, para cada vértice: um número de identificação, as 3 coordenadas cartesianas e uma lista de vértices aos quais ele se acha ligado. Arquivos de telas contêm de senhos congelados, que podem ser reproduzidos com rapidez, mas, evidentemente, não podem ser manipulados.

A estrutura de dados é construída por listas dinâmicas. A lista princi pal guarda em cada elemento, denominado segmento, as informações de uma figura. Cada segmento contem sub-listas para armazenar as coordenadas de cada vertice, sub-listas para as arestas do sólido e sub-listas para armazenar as faces.Estas

432

Últimas contêm, para cada elemento, sub-listas que guardam os vértices e as arestas de cada face. A estrutura é redundante, para simplificar os algoritmos usados nas operações.

Dada a simplicidade dos arquivos de figuras e a abrangência da estrutura de dados, os algoritmos para carregar cada sólido exigem certa complexida de.

### 4 - TransformaçÕes Poliédricas

As transformações mais elementares que podem atuar sobre os poliedros **são as de translação, mudança de escala e rotação. Podem ser' efetuadas com pa**râmetros independentes para cada eixo do sistema cartesiano.

Pela operação de corte define-se um plano, através de um ponto e da direção da normal. A parte do sólido localizada num dos semi-espaços é elimina da, e a outra é reconstruída.

A operação de conexão permite o acoplamento de dois sólidos através cir' duas faces escolhidas. Um dos poliedros é mantido fixo, enquanto o outro *e*  transformado sucessivas vezes até atingir a posição desejada. Se as duas faces selecionadas forem regulares *e* do mesmo tipo, a conexão é perfeita. Nesse caso, um fator de escala é aplicado à figura móvel para que as duas faces fiquem com o mesmo tamanho. Caso contrário, a conexão é feita de modo que os baricentros das duas faces fiquem coincidentes.

A operação de anexação modifica a estruturação dos dados, de modo que dois ou mais segmentos sejam agrupados num único. Enquanto a conexão apenas desJoca uma figura para junto da outra, a anexação transforma duas ou mais figuras numa única, de modo que possa sofrer novas transformações, ou ser armaze nada num arquivo de figuras.

S - Apresentação visual

Um mesmo poliedro pode ser apresentado na tela de muitos modos diferentes.

A projeção utilizada pode ser cilíndrica (linhas de projeção paralelas) ou cÔnica (linhas de projeção covergentes na posição do observador, com a correspondente distorção caracterizada pela existência de pontos de fuga no de senho).

O observador node ser posicionado à vontade do usuario , inclusive

dentro dos próprios poliedros. A escolha do observador se faz através das coordenadas cartesianas de sua posição e das componentes cartesianas de um vetor que indica a direção e sentido em que o observador "enxerga".

As figuras podem ser apresentadas com seus vértices ou suas faces nume radas, o que facilita a execução de certas operações. A numeração das faces e efetuada estampando-se cada uma seu respectivo número, do lado de fora do polie clro.

Os poliedros podem ser apresentados na tela com vários padrões de acahamento:

- a) desenho simples ou arame, no qual se desenham todas as arestas;
- b) desenho com remoção das faces ocultas;
- c) desenho com iluminação, em que as faces são preenchidas com tonalidades variaveis;
- d) desenho com projeçao de sombras, que é uma extensão do caso anterior, ao qual se acrescenta um anteparo plano onde se projetam as sombras.

O sistema CMP dispÕe de 3 algoritmos para ocultar faces. O mais simples e rápido aplica-se apenas a poliedros convexos. Outro, o da superposiçao, baseia-se numa ordenação das faces pelo critério da superposição. Desenham-se as faces ordenadamente, em primeiro lugar as que não superpÕem e depois as que superpÕem, de modo que o desenho de umas apaga o desenho de outras. Este algoritmo aplica-se a poliedros côncavos, com pequenas restriçÕes, mas não pode ser usado para desenhar no plotter. O terceiro algoritmo, mais abrangente e mais lento, depois de ordenar as faces pelo critério de superposição, faz o recorte das faces que são superpostas.

Para a iluminação das faces, leva-se em conta a inclinação da normal da face em relação à posição escolhida para o ponto de luz. Sobre a cor defini da para a face, acrescenta-se um fator que leva em conta sua inclinação, dando a ela uma tonalidade mais clara ou mais escura. Os poliedros podem ter cores bá sicas diferentes para suas faces, e a fonte de luz pode ser pontual ou extensa, com posição escolhida pelo usuário.

A projeção das sombras é feita num anteparo plano horizontal, cujo tamanho e posição podem ser escolhidos pelo usuário.

# 6 - Macro-operaçÕes.

são sequências de operaçÕes básicas, executáveis automaticamente

434

através de comandos simples, ou seja, um "programa poliédrico".

Como exemplo, podem citar-se os macro-conantes para construção de estre las e para multiplicação de poliedros.

O macro-comando estrela conecta a cada face de um poliedro embrião (que tenha faces regulares) uma pirâmide cuja base tem o mesmo numero de lados que a face. Essas pirâmides podem ter a sua altura escolhida pelo usuário, de modo a permitir a construção de estrelas mais ou menos pontiaguadas.

O macro-comando de multiplicação permite o enfileiramento de poliedros · 1ue apresentem configuração prismática ou anti-prismática (duas faces do mesmo iipo paralelas entre si). O usuário define um módulo básico constituído de vá<sup>i</sup>'i os prismas, e o numero de vezes que esse modulo básico deve aparecer na com posição da figura desejada.

7 - MÓdulo de animaçao

Está sendo implementado um módulo especial voltado à animação de fi-·~uras. Funciona como um gerador automatico de uma sequência de telas, 'isuario escolhe os movimentos que devem ocorrer nessa sequência. onde o

Por enquanto estão funcionando apenas os movimentos para o dor. São possiveis movimentos retilineos e circulares. observa-

Os movimentos retilineos podem ser uniformes ou uniformemente acelera · os. Ao longo do movimento, pode ser especificada uma alteração na direção em que o observador "enxerga".

Os movimentos circulares têm como parâmetros, entre outros, o centro de rotação, o raio da circunferência, a direção para a qual o observador deve "olhar" ao longo da descrição do arco, e o ângulo total de rotação.

O número de telas (ou a duração do movimento) deve ser especificado pelo usuario em cada movimento.

*E3* - Conclusão

O módulo de animação pretende tornar-se uma linguagem de animação em 3D, utilizando os recursos do sistema CMP. Desse modo, atraves de comandos sim ples, será possivel gerar sequências de telas que contenham, simultaneamente, transformaçÕes de figuras, mudança na posição do observador, alteração da ilu- • minação da cena, etc.

O Sistema CMP esta **sendo** desenvolvido em micro-computador PC-AT, em Turbo Pascal 4. O. As imagens coloridas foram obtidas **num** monitor CUBICOMP, de resolução 512 x 512 pontos gráficos, com disponibilidade de 4096 cores simultâ neas.

A animação está sendo implementada em PC-AT com monitor monocromático, e os testes têm sido realizados com o auxilio do programa ANIMATEL, desenvolvido em Assembler, que transfere as telas armazenadas para o buffer de vídeo de modo continuo. O programa ANIMATEL foi desenvolvido no Departamento de Ciêncja da Computação da Universidade de Brasilia.

### 9 - Bibliografia

- 1 ARCELA, A. e H. Piccolo, As Ferramentas Gráficas do Projeto SEE: Um Sistema Especialista Euclidiano, Anais do 1º SimpÓsio Brasileiro de Computação Gráfica e Processamento de Imagens, SBC, Petrópolis - RJ.
- 2- FOLEY, J. D. e A. Van Dam, Fundamentals of Interactive Computer Addison Wesley, 1982. Graphics,
- 3- GILOI, W. K., Interactive Computer Graphics, Englewood Cliffs-Hall, 1978. Prentice

•

**i** 

- 4 NEWMAN, W. e R. Sproull, Principles of Interactive Computer Graphics, Mc Graw Hill, 1979.
- 5- PÍCCOLO, H., Editor de Figuras Tridimensionais Dotado de Operações Poliédri cas Interativas, Tese de Dissertação de mestrado apresentada no Deptº de Engenharia Elétrica da Universidade de Brasilia, junho de 1988.

#### 10 - Anexos

- a) fotografias de figuras obtidas com o CMP
- b) fotografias de figuras obtidas com o CMP
- c) reprodução de algumas cenas de um movimento circular do observador

436

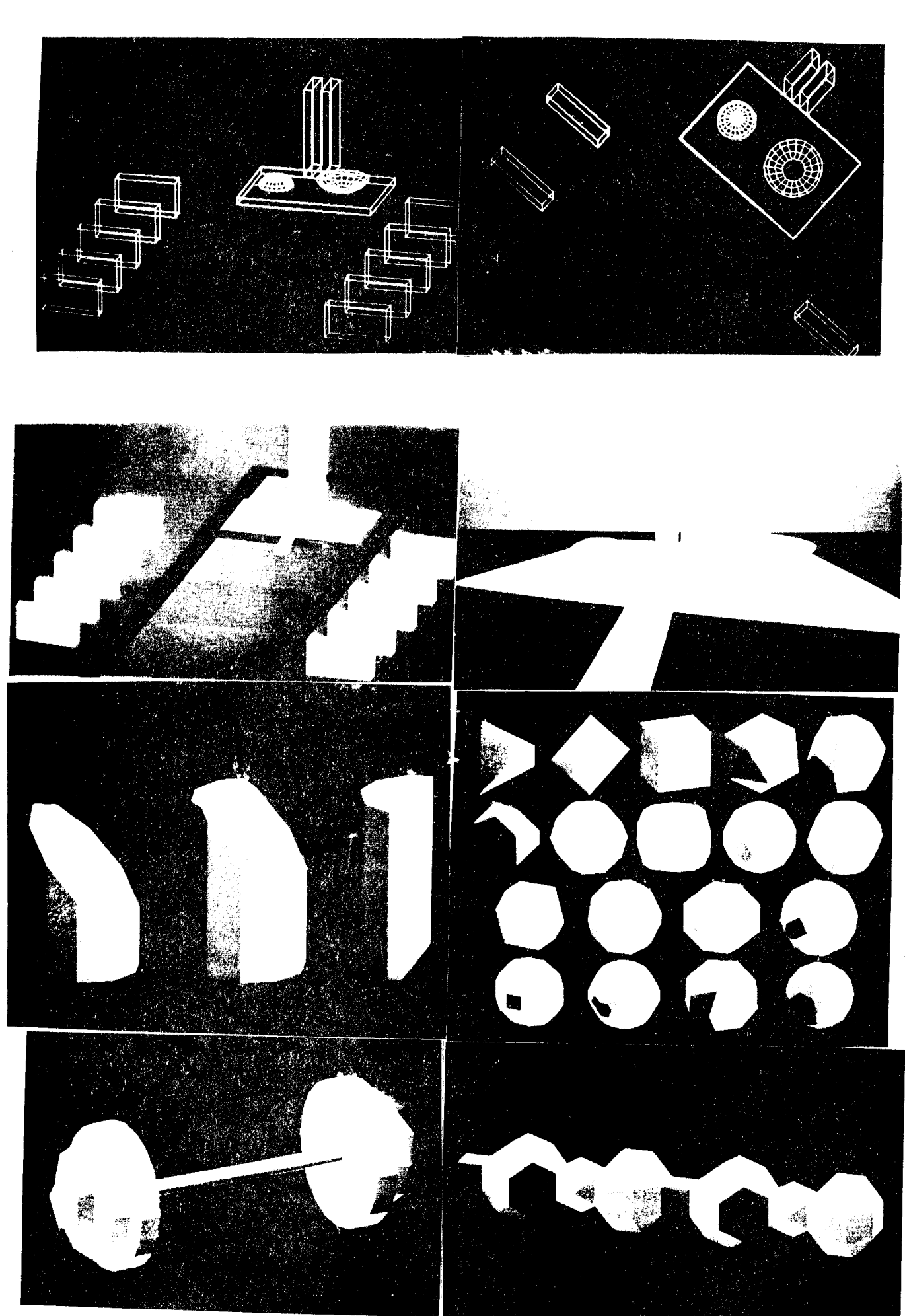

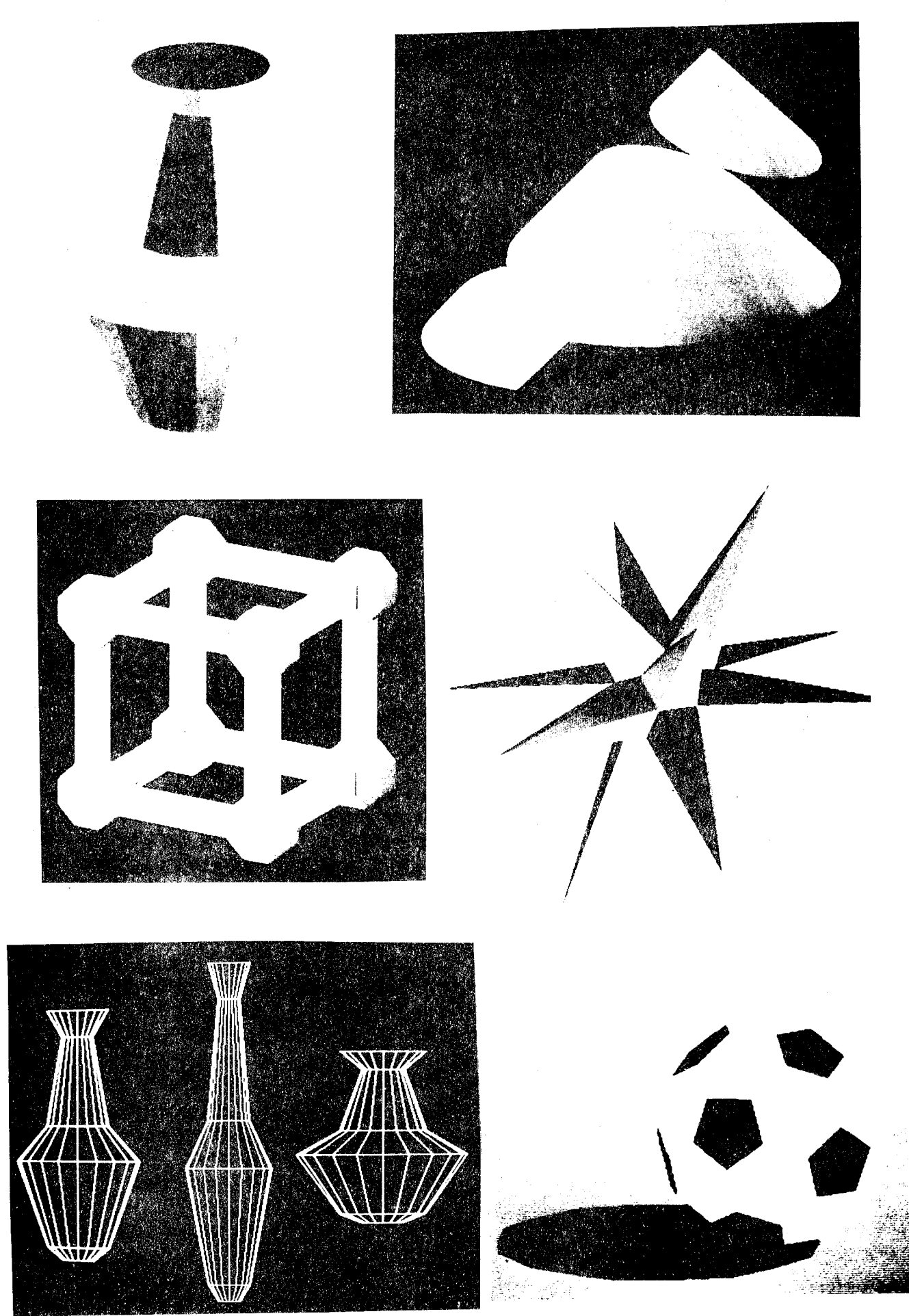

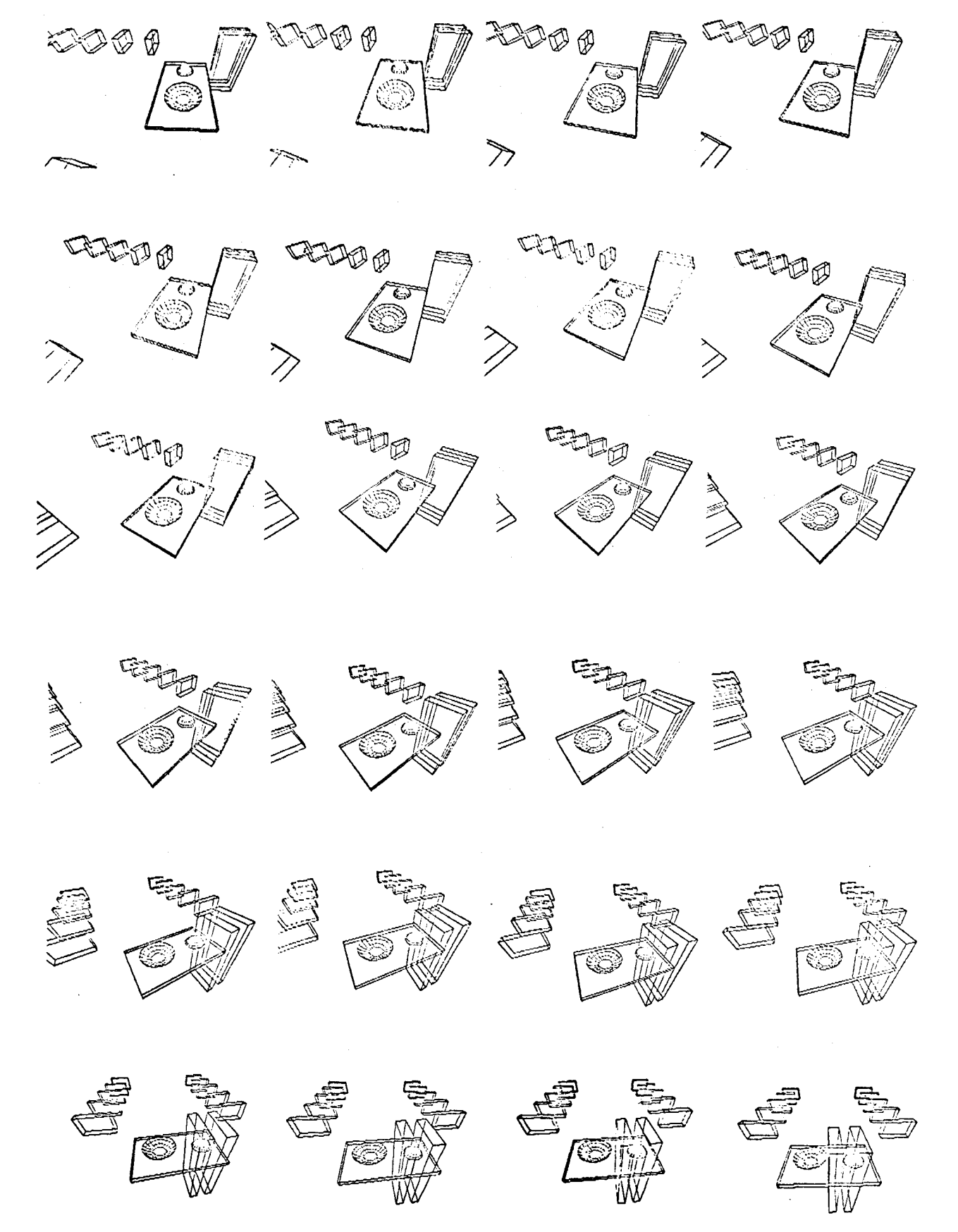

Anexo C